Интегрированная система безопасности ParsecNET 2.5

# Дополнительный модуль Экстренного открывания дверей

Руководство по установке и эксплуатации

Версия 2.2

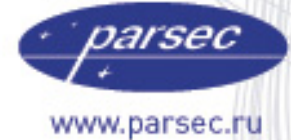

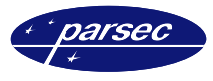

### **Версия 2.2 2008 г.**

Данный документ подвергается периодическим изменениям. Эти изменения включаются в новую редакцию документа.

#### **Права и их защита**

Не допускается копирование, перепечатка и любой другой способ воспроизведения документа или его части без согласия производителя систем.

Представленные в документе иллюстрации и данные являются типичными примерами и должны быть специально подтверждены производителем перед оформлением любых тендеров, заказов и контрактов.

#### **Торговые марки**

Windows®, Windows NT®, Windows 2000®, Windows XP® и Windows 2003®, Microsoft .Net Framework, Microsoft SQL Server Native Client являются зарегистрированными торговыми марками Microsoft Corporation.

Mifare<sup>®</sup> – зарегистрированная торговая марка компании NXP Semiconductors.

#### **Сертификация**

Продукция с торговой маркой Parsec® имеет сертификат Госстандарта.

#### **Обучение и техническая поддержка**

**Курсы обучения,** охватывающие вопросы установки и использования интегрированных систем Parsec®, проводятся производителем систем. Для дополнительной информации о возможности проведения обучения или для обсуждения ваших специальных требований (к системе) связывайтесь со своим поставщиком оборудования.

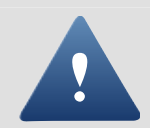

Настоятельно рекомендуется, чтобы персонал, занимающийся продажей и установкой интегрированных систем Parsec®, предварительно прошел курсы обучения.

**Техническая поддержка** осуществляется поставщиком или установщиком системы. Указанная поддержка ориентирована на подготовленных инженеров. Техническая поддержка продукции Parsec® также обеспечивается через WWW сервер:

# **WWW.PARSEC.RU**

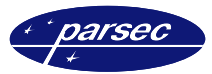

# **Введение**

#### **Назначение**

Дополнительный модуль экстренного открывания дверей предназначен для аварийного открывания всех дверей, защищаемых в рамках системы ParsecNET.

Модуль обеспечивает одновременное открывание всех дверей при поднесении карты к заранее определенному для этих целей считывателю.

#### **Основные возможности**

Работа модуля заключается в следующем. В системе ParsecNET устанавливается дополнительный контроллер с одним считывателем, который используется как «сигнальный». Далее в этот контроллер заносятся одна или несколько карт. При поднесении такой карты к считывателю этого контроллера формируется транзакция, которую принимает модуль экстренного открывания и формирует команду на открытие всех дверей системы.

Работа модуля возможна только в on-line режиме, т.е. при наличии связи программного обеспечения с контроллерами.

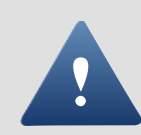

Функция, реализуемая данным модулем, не может использоваться как единственный способ аварийного открывания всех дверей, поскольку при отсутствии связи с контроллерами и/или неработающей программе Вы не сможете открыть таким способом все двери.

## **Установка дополнительного модуля**

#### **Общие положения**

Дополнительный модуль работает под управлением Windows 2000 $^\circ$ , Windows XP $^\circ$  и Windows Server 2003.

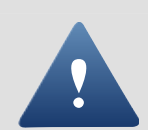

Дополнительный модуль работает в составе системы ParsecNET 2 только с программным обеспечением PNWin версии 2.5.

При изложении дальнейшего материала предполагается, что ПО PNWin правильно установлено и сконфигурировано в вашей системе.

Процесс установки выполняется автоматически и не требует от оператора каких-либо дополнительных настроек.

#### **Установка модуля**

Для установки модуля «Экстренного открывания дверей» необходимо в основном приложении ParsecNET 2.5 в окне «Настройка» на вкладке «Модули» нажать кнопку *Новый*. Отобразится стандартное окно открытия файла. Выберите заранее скопированный на Ваш ПК установочный файл модуля *FireAlarm.pdp* и нажмите кнопку *Открыть*. На время установки модуля отобразится окно с информацией о состоянии процесса установки.

По окончании процесса установки будет предложено перезапустить систему ParsecNET 2.5. После этого можно будет переходить к настройке и работе с модулем.

#### **Удаление модуля**

Для удаления модуля достаточно в основном приложении, в окне «Настройка», на вкладке «Модули» выбрать иконку модуля и нажать кнопку *Удалить*. Отобразится запрос на подтверждение удаления. Если Вы действительно хотите удалить модуль, то нажмите *Ок*. В противном случае нажмите *Отмена*.

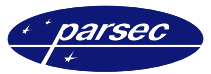

# **Настройка и работа модуля**

## **Конфигурация модуля**

Прежде чем использовать функцию экстренного открывания дверей необходимо правильно сконфигурировать модуль. Для этого в приложении PNWin в окне «Настройка» на вкладке «Модули» выберите иконку «Экстренное открывание дверей» и нажмите кнопку *Настройка*. Отобразится окно конфигурации модуля, приведенное на рисунке 1.

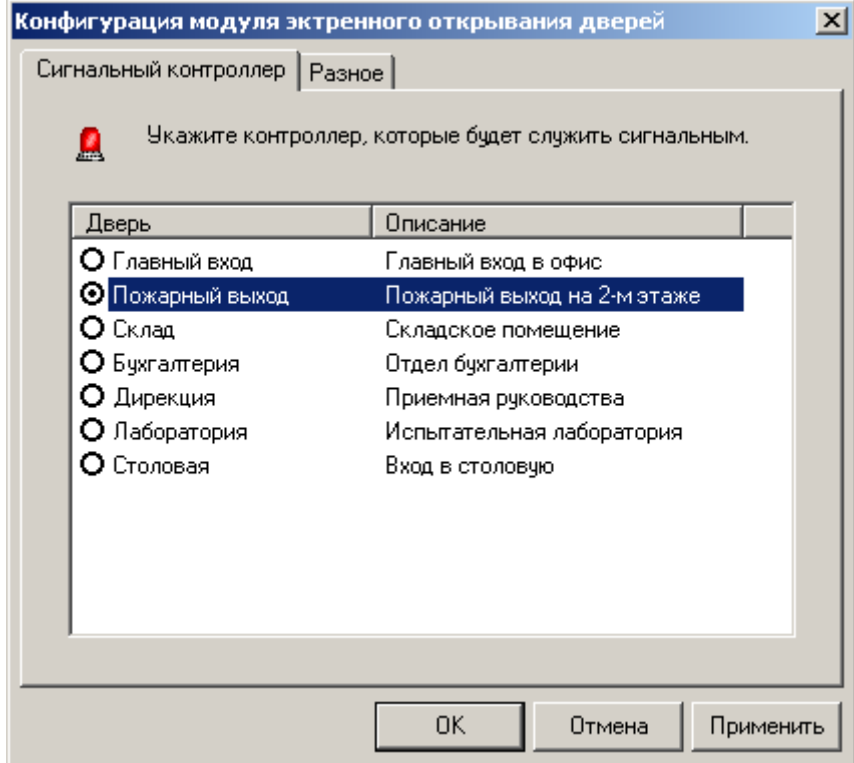

*Рисунок 1. Выбор контроллера.* 

В данном окне, на вкладке «Сигнальный контроллер», выберите ту дверь (контроллер), поднесение специальных карт к которому будет расцениваться, как сигнал к открытию всех дверей.

Далее, на вкладке «Разное», следует определить, будут ли двери автоматически закрываться после экстренного открывания и через какое время.

Для того чтобы двери автоматически закрывались после экстренного открывания следует установить флажок в соответствующем поле (см. рисунок 2). После этого станет доступно поле, в котором необходимо установить время, спустя которое двери должны автоматически закрыться.

В случае если двери не должны автоматически закрываться после экстренного открывания, то в поле «Автоматическое закрывание дверей» не должен быть установлен фладок.

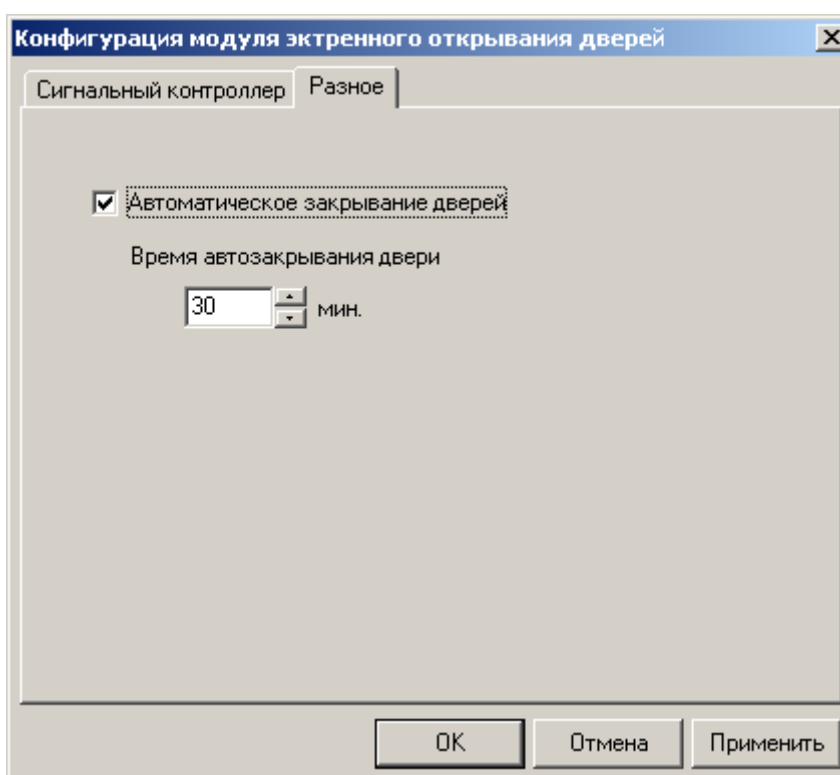

*Рисунок 2. Автоматическое закрывание дверей.* 

После того, как Вы выбрали нужный контроллер, то можете закрыть окно конфигурации модуля, нажав кнопку *ОК*. Если Вы не хотите принимать внесенные изменения, то нажмите кнопку *Отмена*.

Если Вы хотите отменить функцию экстренного открывания, т.е. чтобы ни один контроллер не был помечен как «сигнальный», то из директории где установлен данный модуль (по умолчанию – *C:\Program Files\ ParsecNET2.5\Bin\Plugins*) удалите файл *FireAlarm.ini*.

## **Работа модуля**

Так как модуль не выполняет никакой «визуальной» функции, то при выборе в основном приложении ParsecNET 2.5 в меню «Модули» пункта «Экстренное открывание дверей» отобразится простое окно с информацией о модуле, приведенное на рисунке 3.

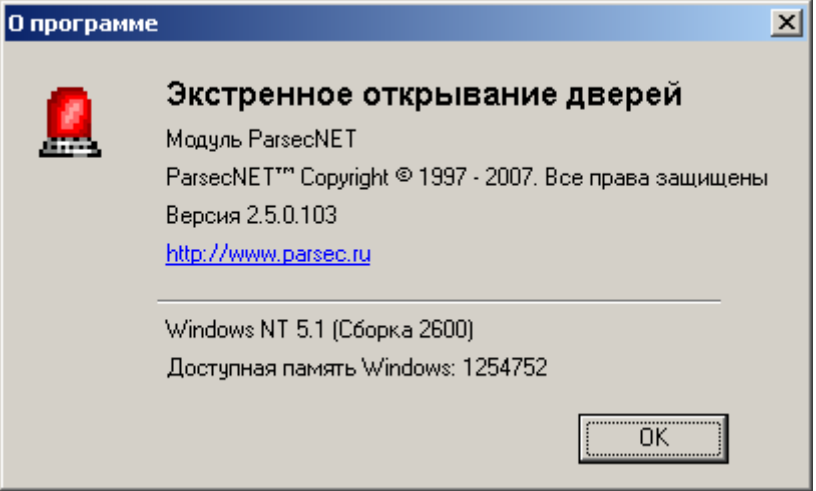

*Рисунок 3. Информация о модуле.* 

*arsed* 

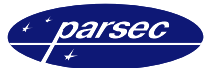

Для реализации функции экстренного открывания дверей создаются карты, которые смогут активизировать эту функцию. Эти карты, в принципе, ничем не отличаются от карты остальных пользователей системы, за тем исключением, что им в окне «Персонал» основного приложения присваивается специальная группа доступа, которая позволяет им иметь доступ только через контроллер, который отмечен в модуле как «сигнальный». Если поднести к считывателю «сигнального» контроллера карту, которая в него не занесена, то никакой реакции не будет. У группы доступа, созданной специально для карт экстренного открывания должен стоять «КРУГЛОСУТОЧНЫЙ» временной профиль, чтобы эти карты имели возможность при необходимости открыть все двери в любое время суток.

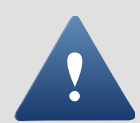

Карты, позволяющие открывать все двери должны храниться в недоступном для остальных сотрудников месте, т.к. использование такой карты позволяет разблокировать все двери, защищаемые системой контроля доступа, тем самым нарушив систему безопасности объекта в целом.

В случае, если пришлось использовать функцию данного модуля, то в последующем закрыть все двери можно либо из программного обеспечения с ПК, либо просто переведя систему в автономный режим (закрыв основное приложение на сервере системы) на одну две минуты.

Примечание: Для того, чтобы закрыть все двери с ПК надо, либо поочередно подавать команду закрытия двери на каждый контроллер системы, либо воспользоваться дополнительным модулем «планировщика заданий», который позволяет посылать определенные команды сразу на группу контроллеров.